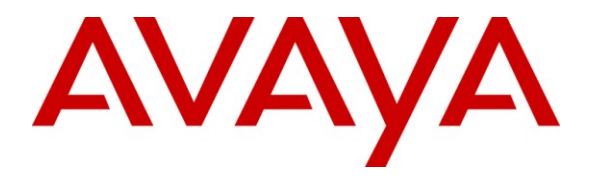

**Avaya Solution & Interoperability Test Lab**

## **Application Notes for Configuring SIP Trunking between the COLT VoIP Access SIP Service and an Avaya Communication Manager Telephony Solution – Issue 1.0**

**Abstract**

These Application Notes describe the steps to configure trunking using the Session Initiation Protocol (SIP) between the COLT VoIP Access SIP Service and Avaya Communication Manager. The Avaya solution consists of Avaya Communication Manager, and various IP Telephones.

Information in these Application Notes has been obtained through DevConnect compliance testing and additional technical discussions. Testing was conducted via the DevConnect Program at the Avaya Solution and Interoperability Test Lab.

## **1. Introduction**

These Application Notes describe the procedure for configuring Session Initiation Protocol (SIP) trunking between the COLT VoIP Access SIP trunking network and Avaya SIP telephony solution consisting Avaya Communication Manager, and Avaya IP telephones using the H.323 protocol as endpoints. The communication between Avaya Communication Manager and COLT VoIP Access SIP trunking network is via the TCP protocol.

SIP is a standards-based communications approach designed to provide a common framework to support multimedia communication. RFC 3261 [\[4\]](#page-20-0) is the primary specification governing this protocol. In the configuration described in these Application Notes, SIP is used as the signaling protocol between the Avaya Communication Manager and the network service offered by COLT. SIP manages the establishment and termination of connections and the transfer of related information such as the desired codec, Calling Party Number, etc.

## **1.1. Interoperability Compliance Testing**

The following features were tested:

- Incoming & outgoing basic call, including no answer, calling party hang-up, called party hang-up
- Direct media connections (shuffling) between Avaya endpoints and the COLT VoIP Access SIP Service.
- Outbound calls to domestic and international PSTN and GSM endpoints
- Codec support and priority selection
- DTMF tone generation and recognition using RFC 2833
- Calling Party Number and Called Party Number presentation and restriction for incoming and outgoing calls
- Call Hold / Resume
- Call Forwarding unrestricted / Busy / No Answer
- Supervised Call Transfer / Blind Call Transfer
- Conference Call
- Fax Send / Receive using T.38
- Simultaneous Calls
- Long Calls
- Recovery from trunk failure

Wherever possible, the tests were performed with combinations of local extensions, PSTN telephones, and GSM handsets registered with various providers.

## **1.2. Support**

COLT Hotline Support Number: 0800390151

MRR; Reviewed: SPOC 6/18//2009 Solution & Interoperability Test Lab Application Notes ©2009 Avaya Inc. All Rights Reserved.

## **2. Reference Configuration**

The following diagram illustrates the configuration used for testing:

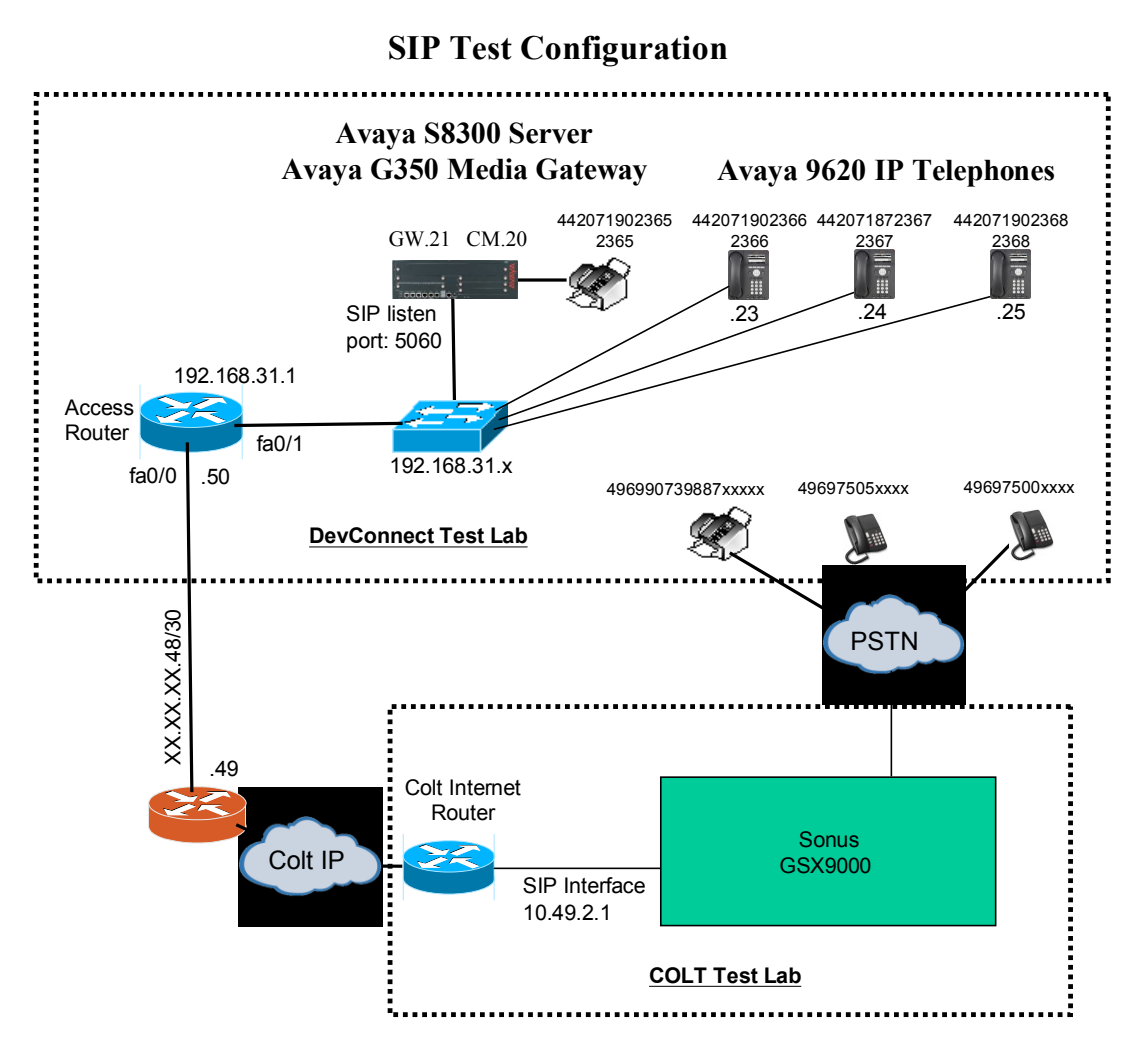

**Figure 1: System Configuration**

<span id="page-2-0"></span>In the above diagram, Avaya IP Telephones and other telephone endpoints are attached to an Avaya S8300 Server running Avaya Communication Manager via an Avaya G350 Media Gateway. Avaya 9620 IP Telephones configured for H.323 were used for testing.

The fax machines and each of the Avaya IP Telephones registered with Avaya Communication Manager is assigned a PSTN telephone number which can be for FAX or the telephones.

Avaya Communication Manager and the COLT SIP network are configured to support direct IP connections, thus avoiding the necessity to route voice streams thorough the Avaya G350 Media Gateway. Avaya Communication Manager and the COLT VoIP Access SIP trunking network are configured to support T.38 fax transmission.

# **3. Equipment and Software Validated**

The following equipment and software were used for the sample configuration provided:

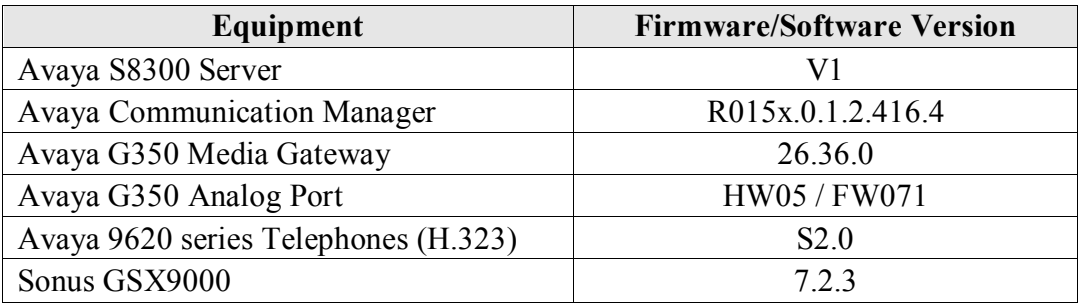

**Table 1: Equipment and Software Validated**

## **4. Configuration**

## **4.1. Avaya Communication Manager**

The Avaya Communication Manager configuration was performed using the System Access Terminal (SAT).

### **4.1.1. Verify system-parameters customer-options**

Use the **display system-parameters customer-options** command to verify that Avaya Communication Manager is licensed to meet the minimum requirements to interoperate with the COLT VoIP Access SIP trunking network. Those items shown in bold indicate required values or minimum capacity requirements. If these are not met in the configuration, please contact an Avaya representative for further assistance.

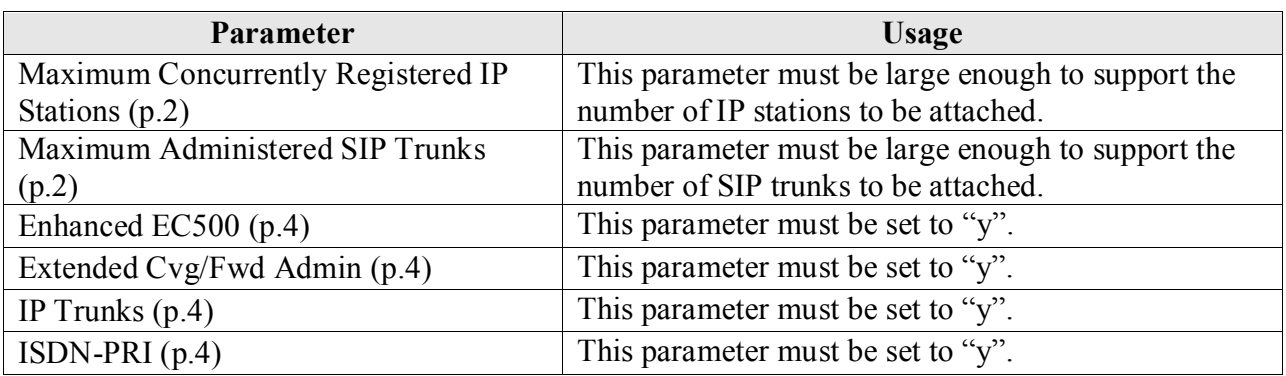

Verify that the parameters are set as shown in the following table:

#### **Table 2: Optional Features Parameters**

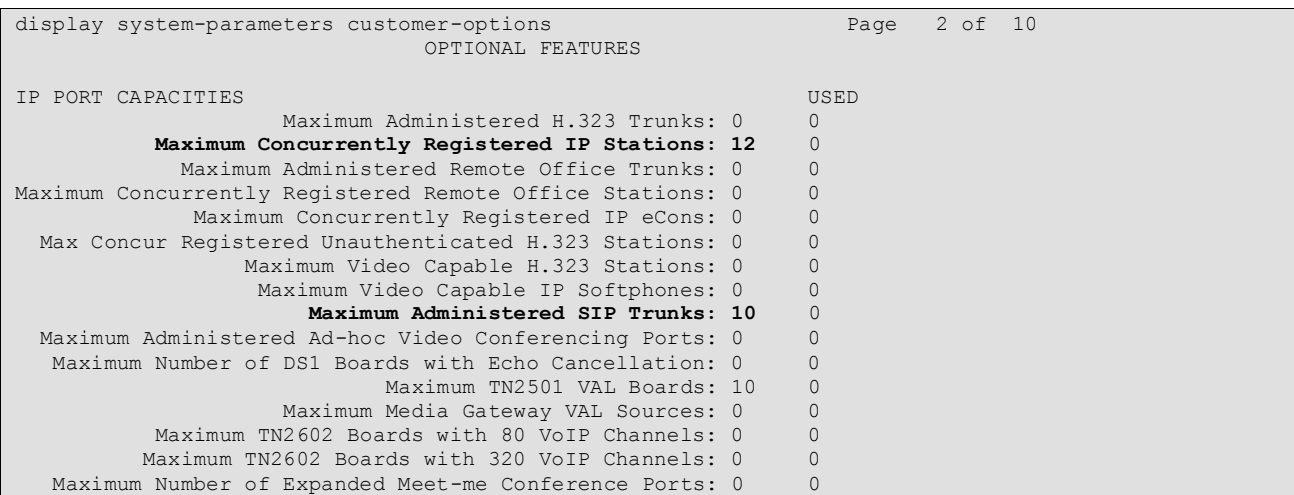

#### **Figure 2: Optional Features Form, Page 2**

```
display system-parameters customer-options Page 4 of 10
                             OPTIONAL FEATURES
  Emergency Access to Attendant? y IP Stations? y
         Enable 'dadmin' Login? y
Enhanced Conferencing? n ISDN Feature Plus? n
Enhanced EC500? y ISDN/SIP Network Call Redirection? n
   Enterprise Survivable Server? n 1SDN-BRI Trunks? n
     Enterprise Wide Licensing? n ISDN-PRI? y
                                           Local Survivable Processor? n
        Extended Cvg/Fwd Admin? y Malicious Call Trace? n Malicious Call Trace? n Malicious Call Trace? n
   External Device Alarm Admin? n
 Five Port Networks Max Per MCC? n Mode Code for Centralized Voice Mail? n
              Flexible Billing? n
  Forced Entry of Account Codes? n Multifrequency Signaling? y
    Global Call Classification? n Multimedia Call Handling (Basic)? n Hospitality (Basic)? y Multimedia Call Handling (Enhanced)? n
                                  Multimedia Call Handling (Enhanced)? n
Hospitality (G3V3 Enhancements)? n Multimedia IP SIP Trunking? n
                    IP Trunks? y
          IP Attendant Consoles? n
```
**Figure 3: Optional Features Form, Page 4**

### **4.1.2. Set system-parameters features**

Use the **change system-parameters features** command to set the parameters as shown in the following table:

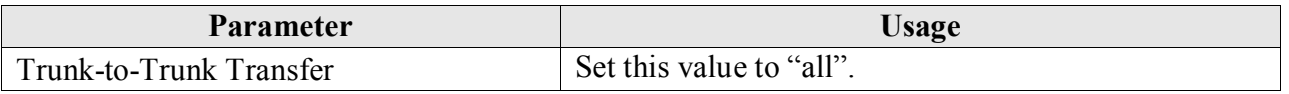

#### **Table 3: Feature-Related System Parameters**

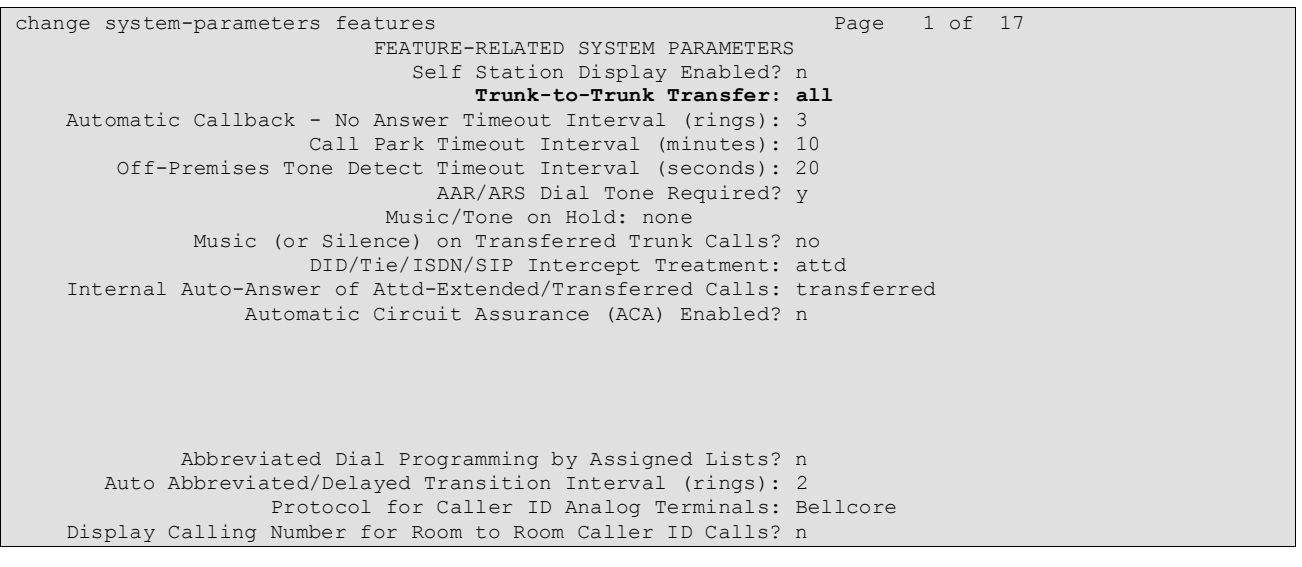

**Figure 4: Feature-Related System Parameters Form, Page 1**

MRR; Reviewed: SPOC 6/18//2009 Solution & Interoperability Test Lab Application Notes ©2009 Avaya Inc. All Rights Reserved.

### **4.1.3. Configure Media Gateway**

Use the **add media-gateway next** command to allocate a media gateway to be used as an interface to the COLT VoIP Access SIP Service and locally-attached endpoints, using the following parameters:

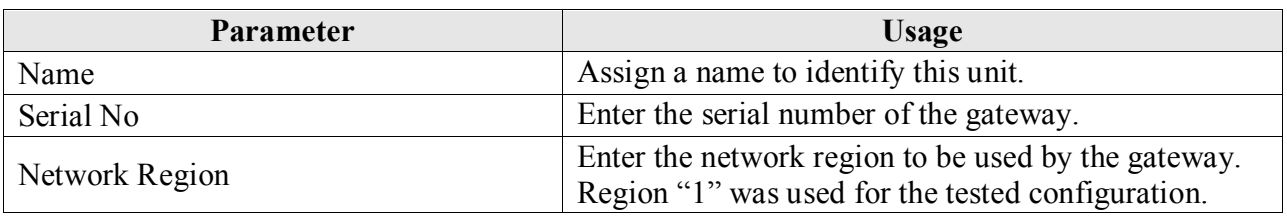

#### **Table 4: Media Gateway Parameters**

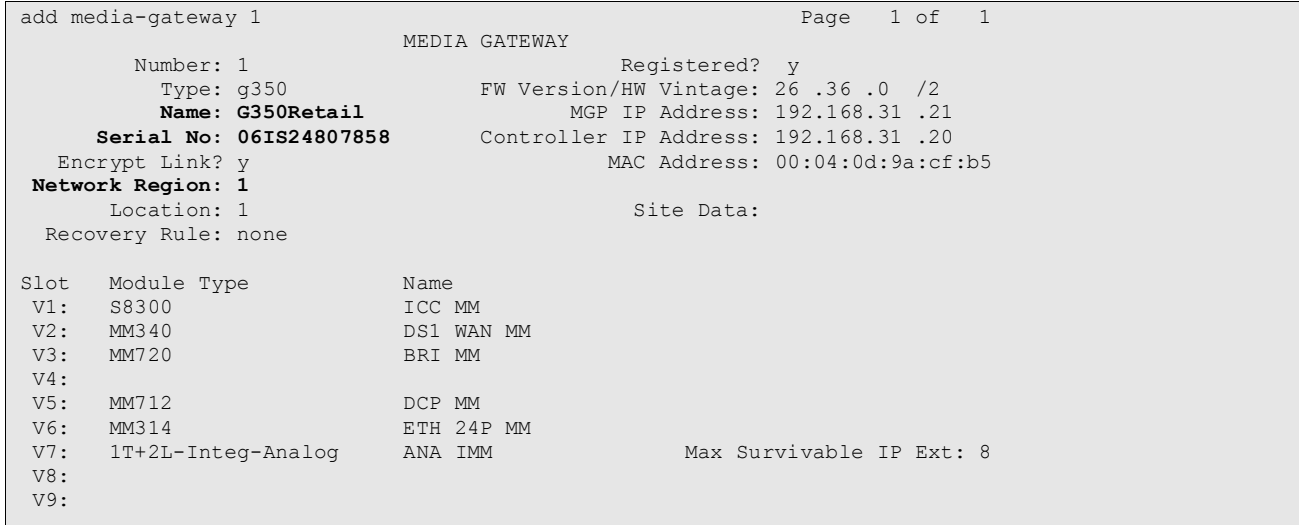

#### **Figure 5: Media Gateway Form**

### **4.1.4. Dial Plan**

Use the **change dialplan analysis** command to configure the dial plan as shown in the following table.

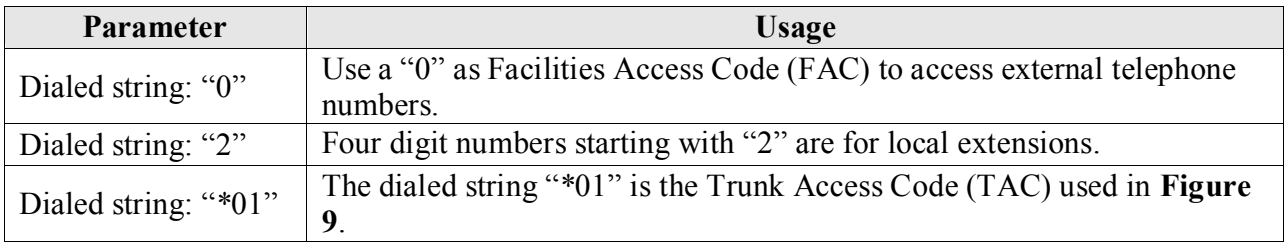

#### **Table 5: Dial Plan Analysis Parameters**

```
change dialplan analysis Page 1 of 12
                   DIAL PLAN ANALYSIS TABLE
                                       Percent Full: 0
 Dialed Total Call Dialed Total Call Dialed Total Call
 String Length Type String Length Type String Length Type
 0 1 fac
2 4 ext
      *01 3 dac
```
**Figure 6: Dialplan Analysis Table Form**

### <span id="page-7-0"></span>**4.1.5. SIP Interface to COLT VoIP Access SIP Service**

Use the **change node-names ip** command to assign the name "colt" to the IP address of COLT VoIP Access SIP Service, which is used in the SIP signaling group, as shown in **[Figure 8](#page-8-0)**.

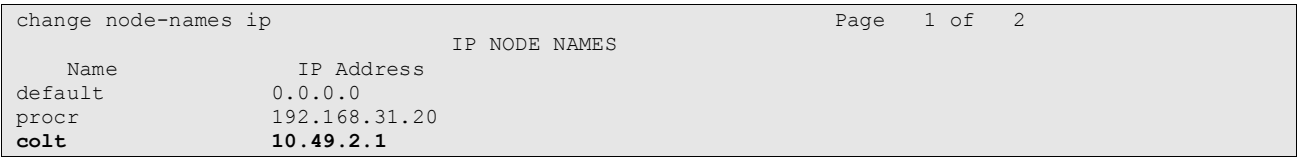

#### **Figure 7: IP Node Names Form**

Use the **add signaling-group** command to allocate a signaling group for the interface to the COLT VoIP Access SIP Service using the following parameters:

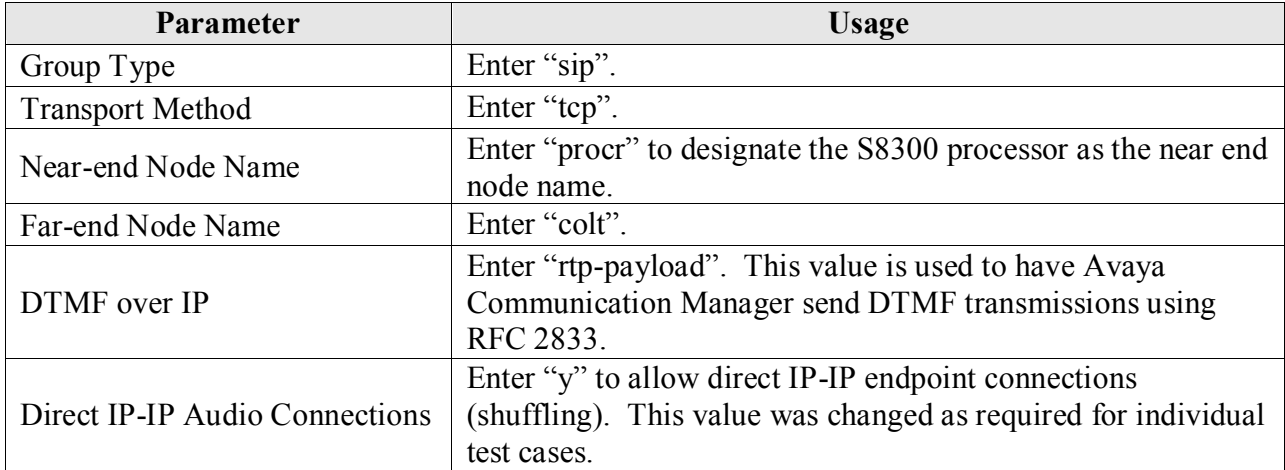

#### **Table 6: Signaling-Group Parameters**

```
add signaling-group 1 Page 1 of 1
                          SIGNALING GROUP
Group Number: 1 Group Type: sip
                    Transport Method: tcp
  Near-end Node Name: procr Far-end Node Name: colt
Near-end Listen Port: 5060 Far-end Listen Port: 5060
                                 Far-end Network Region: 1
      Far-end Domain:
                                     Bypass If IP Threshold Exceeded? n
       DTMF over IP: rtp-payload Direct IP-IP Audio Connections? y
                                             IP Audio Hairpinning? n
       Enable Layer 3 Test? n
Session Establishment Timer(min): 3 Alternate Route Timer(sec): 10
```
**Figure 8: Signaling Group Form**

<span id="page-8-0"></span>Use the **add trunk-group**  $\leq n$  command, were **n** is an unused trunk number, to allocate a trunk group to be used as an interface to the COLT VoIP Access SIP trunking network. Use the parameters shown in the following table.

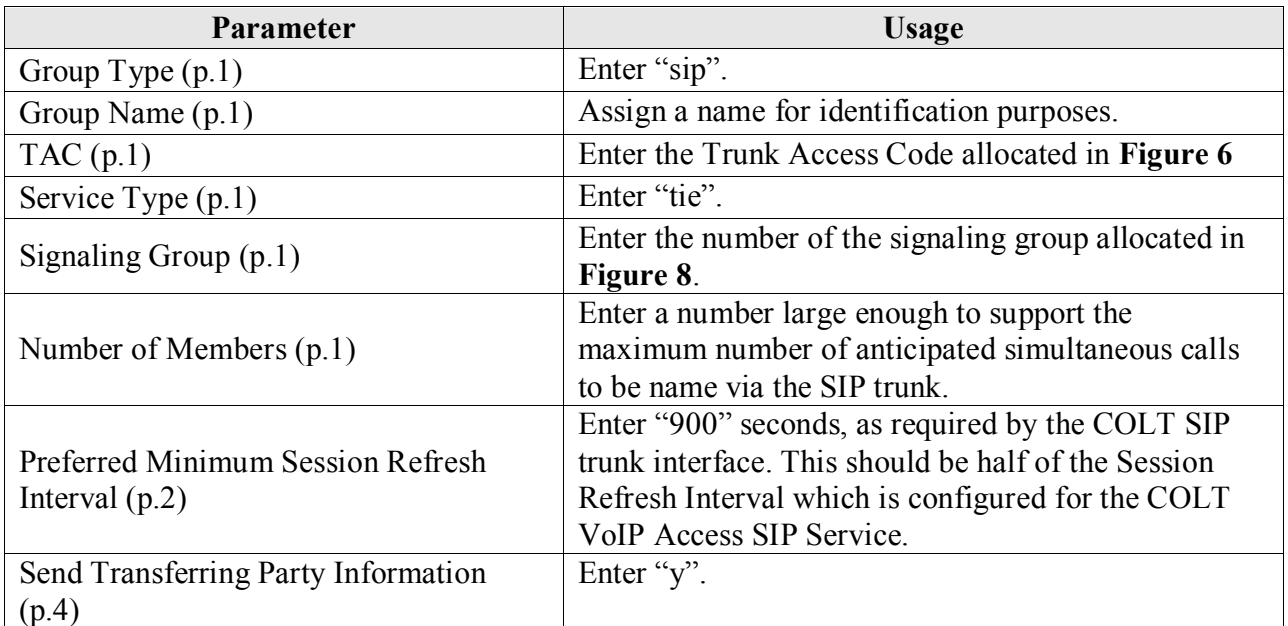

#### **Table 7: Trunk Group Parameters**

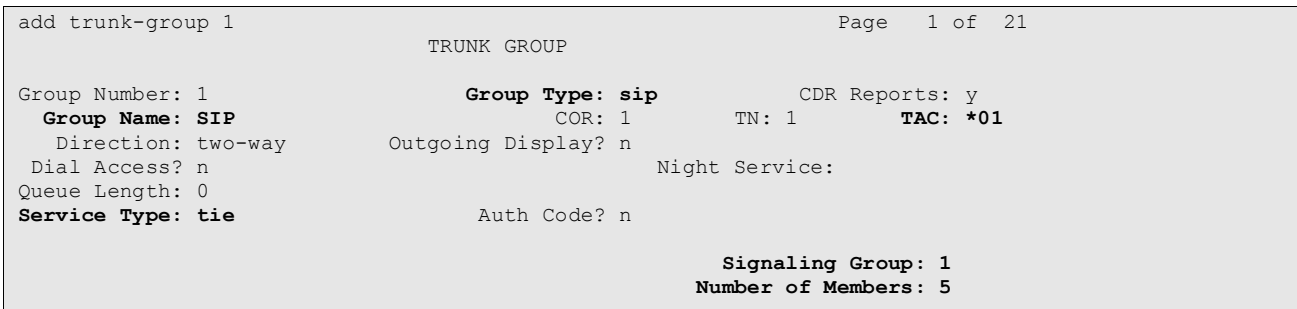

**Figure 9: Trunk Group Form, p.1**

<span id="page-9-0"></span>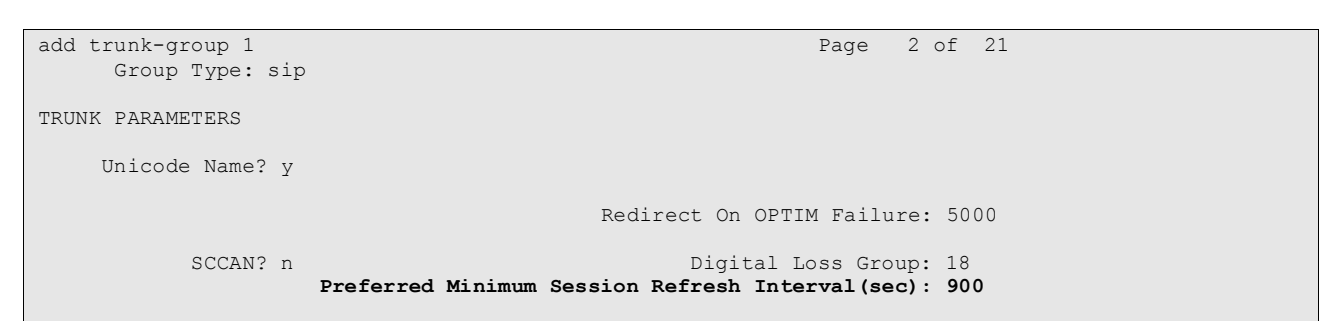

#### **Figure 10: Trunk Group Form, p.2**

change trunk-group 1 Page 4 of 21 PROTOCOL VARIATIONS Mark Users as Phone? n Prepend '+' to Calling Number? n **Send Transferring Party Information? y** Telephone Event Payload Type: 127

**Figure 11: Trunk Group Form, p.4**

## **4.1.6. Outgoing Call Routing**

Use the **change feature-access-codes** command to assign dialed digit strings to feature access codes. Use a "0" as the leading digit of ARS numbers which provide access to the SIP trunk. Although this causes the leading "0" to be removed from the called party number, the "0" specified for the "Inserted Digits" parameter in the routing pattern (see **[Figure 14](#page-11-0)**) restores it.

| change feature-access-codes                     |                | Page 1 of 6 |  |
|-------------------------------------------------|----------------|-------------|--|
| FEATURE ACCESS CODE (FAC)                       |                |             |  |
| Abbreviated Dialing List1 Access Code:          |                |             |  |
| Abbreviated Dialing List2 Access Code:          |                |             |  |
| Abbreviated Dialing List3 Access Code:          |                |             |  |
| Abbreviated Dial - Prgm Group List Access Code: |                |             |  |
| Announcement Access Code:                       |                |             |  |
| Answer Back Access Code:                        |                |             |  |
| Attendant Access Code:                          |                |             |  |
| Auto Alternate Routing (AAR) Access Code:       |                |             |  |
| Auto Route Selection (ARS) - Access Code 1: 0   | Access Code 2: |             |  |
| Automatic Callback Activation:                  | Deactivation:  |             |  |
| Call Forwarding Activation Busy/DA:<br>All:     | Deactivation:  |             |  |
| Call Forwarding Enhanced Status:<br>Act:        | Deactivation:  |             |  |
| Call Park Access Code:                          |                |             |  |
| Call Pickup Access Code:                        |                |             |  |
| CAS Remote Hold/Answer Hold-Unhold Access Code: |                |             |  |
| CDR Account Code Access Code:                   |                |             |  |
| Change COR Access Code:                         |                |             |  |
| Change Coverage Access Code:                    |                |             |  |
| Contact Closure Open Code:                      | Close Code:    |             |  |

**Figure 12: Feature Access Code Form**

<span id="page-10-0"></span>Use the **change ars analysis** command to designate that all ("x") ars numbers beginning with "0" with a minimum length of "7" digits and a maximum length of "20" digits be routed via route pattern "1" using public numbering format ("pubu").

| change ars analysis 0 |       |                          |      |          | Page 1 of 2   |                |
|-----------------------|-------|--------------------------|------|----------|---------------|----------------|
|                       |       | ARS DIGIT ANALYSIS TABLE |      |          |               |                |
|                       |       | Location: all            |      |          | Percent Full: | $\overline{0}$ |
|                       |       |                          |      |          |               |                |
| Dialed                | Total | Route                    | Call | Node ANI |               |                |
| String                |       | Min Max Pattern          | Type | Num      | Regd          |                |
| x                     | 20    | $\mathbf{1}$             | pubu |          | n             |                |
|                       |       |                          |      |          |               |                |

**Figure 13: ARS Digit Analysis Table Form**

Use the **change route-pattern** command to designate that calls routed via route pattern "1" be routed via trunk group "1", and that the "0" digit which was removed by the "Auto Route Selection Access Code 1", shown in **[Figure 12,](#page-10-0)** should be restored as the leading digit of the called party number so that it has the format "00" < country code > < number >.

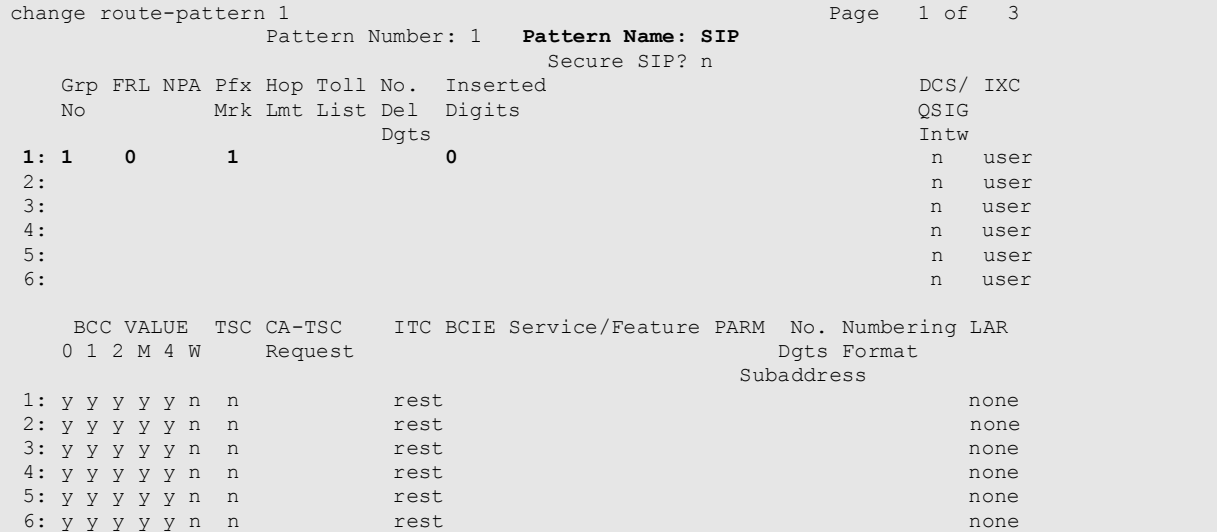

#### **Figure 14: Route Pattern Form**

<span id="page-11-0"></span>Use the **change public-unknown-numbering** command to designate that the local FAX and the three locally attached Avaya IP Telephones each be assigned public telephone numbers, as shown in **[Figure 1](#page-2-0)**.

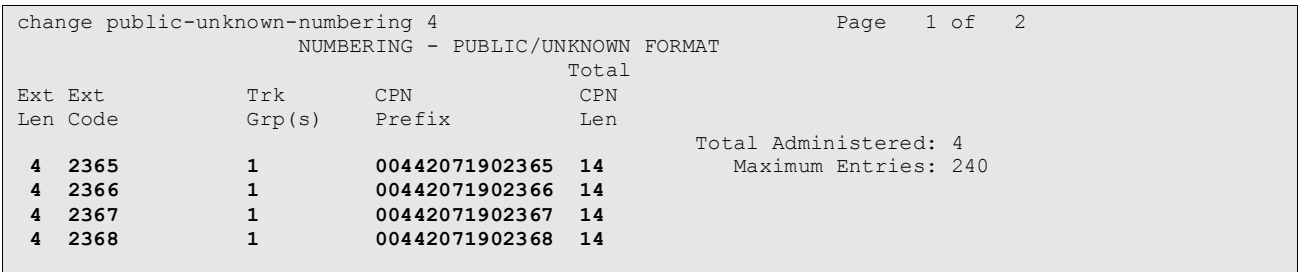

#### **Figure 15: Public Unknown Numbering Form**

## **4.1.7. Incoming Call Routing**

Use the **change inc-call-handling-trmt trunk-group** command to map calls arriving from trunk group "1" from public numbering format to the extensions of the locally attached Avaya IP Telephones and the FAX show in **[Figure 1](#page-2-0)**.

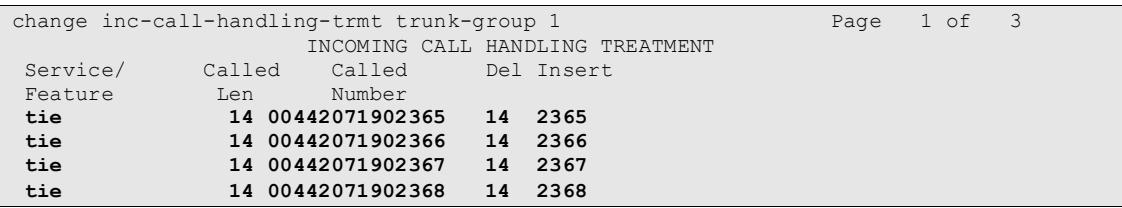

#### **Figure 16: Incoming Call Handling Treatment Form**

### **4.1.8. Configure Codec Sets**

Use the **change ip-codec-set** command to designate a codec set to be used for communication with the COLT SIP trunk. Testing was done with both the G.729A and G.711A codecs, using the default of 2 frames per packet and a packet size of 20ms in both cases.

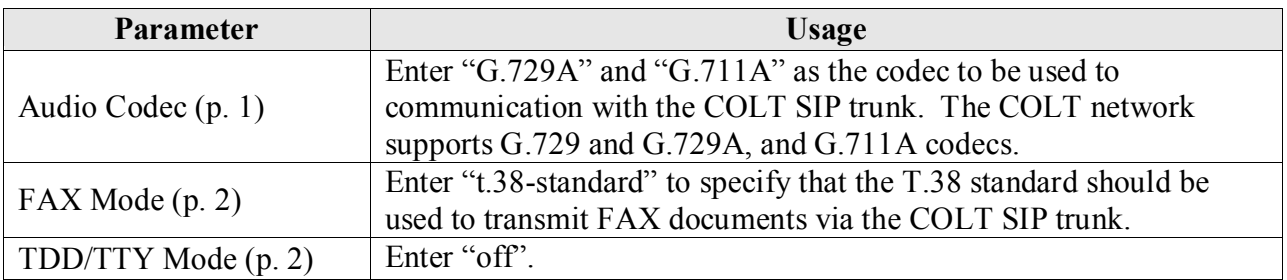

**Table 8: IP Codec Set Parameters**

```
change change ip-codec-set 1 Page 1 of 2
               IP Codec Set
   Codec Set: 1
   Audio Silence Frames Packet
  Codec Suppression Per Pkt Size(ms)
1: G.729A n 2 20
2: G.711A n 2 20
```
#### **Figure 17: IP Codec Set Form, p.1**

```
change ip-codec-set 1 Page 2 of 2 Page 2 of 2
                   IP Codec Set
                      Allow Direct-IP Multimedia? n
              Mode Redundancy
  FAX t.38-standard 0<br>Modem off 0
  Modem off 0<br>
TDD/TTY off 3
  TDD/TTY
  Clear-channel n 0
```
**Figure 18: IP Codec Set Form, p.2**

## **4.1.9. Configure IP Network Region**

Use the **change ip-network-region**  $\langle x \rangle$  command to designate a network region to be used for the COLT SIP trunk using the parameters shown in the following table, where  $\langle x \rangle$  is the network region assigned to the procr IP interface. In this case "1" is used, as the procr IP interface is assigned to a default network region of "1".

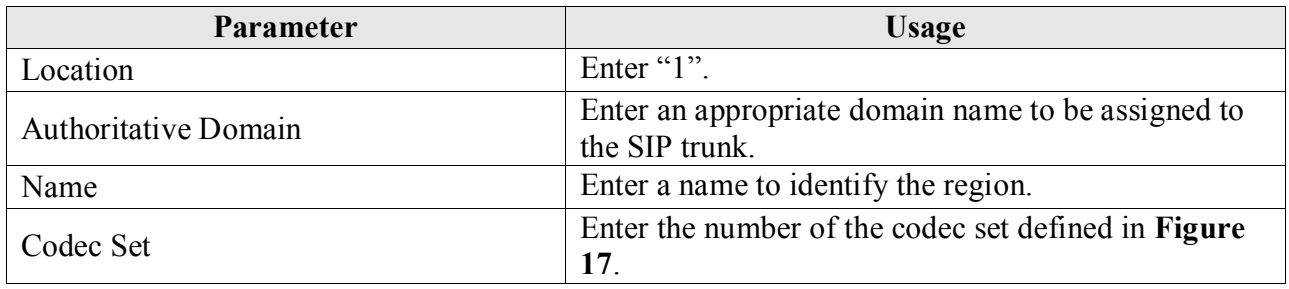

**Table 9: IP Network Region Parameters**

| change ip-network-region 1                                        |  | Page 1 of 19 |  |
|-------------------------------------------------------------------|--|--------------|--|
| IP NETWORK REGION                                                 |  |              |  |
| Region: 1                                                         |  |              |  |
| Location: 1<br>Authoritative Domain: ffm.com                      |  |              |  |
| Name: FFM                                                         |  |              |  |
| MEDIA PARAMETERS<br>Intra-region IP-IP Direct Audio: yes          |  |              |  |
| Inter-region IP-IP Direct Audio: yes<br>Codec Set: 1              |  |              |  |
| UDP Port Min: 2048<br>IP Audio Hairpinning? n                     |  |              |  |
| UDP Port Max: 3329                                                |  |              |  |
| DIFFSERV/TOS PARAMETERS<br>RTCP Reporting Enabled? y              |  |              |  |
| Call Control PHB Value: 46 RTCP MONITOR SERVER PARAMETERS         |  |              |  |
| Audio PHB Value: 46<br>Use Default Server Parameters? y           |  |              |  |
| Video PHB Value: 26                                               |  |              |  |
| 802.1P/O PARAMETERS                                               |  |              |  |
| Call Control 802.1p Priority: 6                                   |  |              |  |
| Audio 802.1p Priority: 6                                          |  |              |  |
| Video 802.1p Priority: 5<br>AUDIO RESOURCE RESERVATION PARAMETERS |  |              |  |
| H.323 IP ENDPOINTS<br>RSVP Enabled? n                             |  |              |  |
| H.323 Link Bounce Recovery? y                                     |  |              |  |
| Idle Traffic Interval (sec): 20                                   |  |              |  |
| Keep-Alive Interval (sec): 5                                      |  |              |  |
| Keep-Alive Count: 5                                               |  |              |  |
|                                                                   |  |              |  |

**Figure 19: IP Network Region Form, p.2**

### **4.1.10. Configure Telephone Stations**

Use the **add station** command to using the parameters shown in the following table. Repeat this for each of the locally attached stations shown in **[Figure 1](#page-2-0)**.

| <b>Parameter</b>     | <b>Usage</b>                                                                 |
|----------------------|------------------------------------------------------------------------------|
| Type $(p. 1)$        | Enter the type identifier of local telephone.                                |
| <b>Security Code</b> | Enter the security code to be assigned to the station for security purposes. |
| (p. 1)               |                                                                              |
| Name $(p, 1)$        | Enter a name to identify the station or its user.                            |

add station 2362 **Page 1 of 6**  STATION Extension: 2362 Lock Messages? n BCC: 0<br> **Type: 9620 Extension: 2362** Lock Messages? n BCC: 0  **Security Code: 123456** TN: 1 Port: S00003 Coverage Path 1: COR: 1<br> **Name: extn 2362** Coverage Path 2: COS: 1 Coverage Path 2: Hunt-to Station: STATION OPTIONS Time of Day Lock Table: Loss Group: 19 Personalized Ringing Pattern: 1 Message Lamp Ext: 2362<br>Speakerphone: 2-way Mute Button Enabled? y Mute Button Enabled? y Display Language: english Survivable GK Node Name: Survivable COR: internal Media Complex Ext: Survivable Trunk Dest? y IP SoftPhone? n Customizable Labels? y

**Table 10: Station Parameters for IP Telephones**

**Figure 20: Station Form for IP Telephones, page 1**

Use the **change cor 1** command to allow local stations to make external calls by setting "Calling Party Restriction" to "none". This Class of Restriction is assigned to the stations which have access to the COLT VoIP Access SIP trunking network, as shown in **[Figure 1](#page-2-0)**.

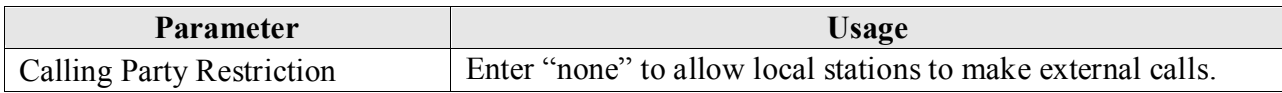

#### **Table 11: Class of Restriction Parameters**

| change cor 1                 |                                                                   | Page 1 of 23 |
|------------------------------|-------------------------------------------------------------------|--------------|
|                              | CLASS OF RESTRICTION                                              |              |
|                              |                                                                   |              |
| COR Number: 1                |                                                                   |              |
| COR Description:             |                                                                   |              |
|                              |                                                                   |              |
| FRI: 0                       | APLT? y                                                           |              |
|                              |                                                                   |              |
| Can Be Service Observed? n   | Calling Party Restriction: none                                   |              |
| Can Be A Service Observer? n | Called Party Restriction: none                                    |              |
| Partitioned Group Number: 1  | Forced Entry of Account Codes? n                                  |              |
| Priority Oueuing? n          | Direct Agent Calling? n                                           |              |
| Restriction Override: none   | Facility Access Trunk Test? n                                     |              |
| Restricted Call List? n      | Can Change Coverage? n                                            |              |
|                              |                                                                   |              |
| Access to MCT? y             | Fully Restricted Service? n                                       |              |
|                              |                                                                   |              |
| Group II Category For MFC: 7 |                                                                   |              |
| Send ANT for MFE? n          |                                                                   |              |
| MF ANI Prefix:               | Automatic Charge Display? n                                       |              |
|                              | Hear System Music on Hold? y PASTE (Display PBX Data on Phone)? n |              |
|                              | Can Be Picked Up By Directed Call Pickup? n                       |              |
|                              | Can Use Directed Call Pickup? n                                   |              |
|                              | Group Controlled Restriction: inactive                            |              |
|                              |                                                                   |              |
|                              |                                                                   |              |
|                              |                                                                   |              |

**Figure 21: Class of Restriction Form**

Use the **change cos** command with the parameters shown in the following table for service class "1", which is assigned to the stations which forward calls via the SIP trunk. This Class of Service is assigned to the stations which have access to the COLT VoIP Access SIP trunking network, as shown in **[Figure 1](#page-2-0)**.

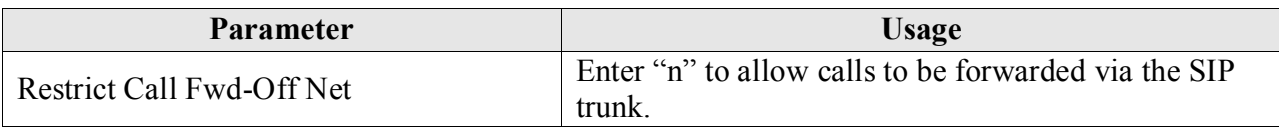

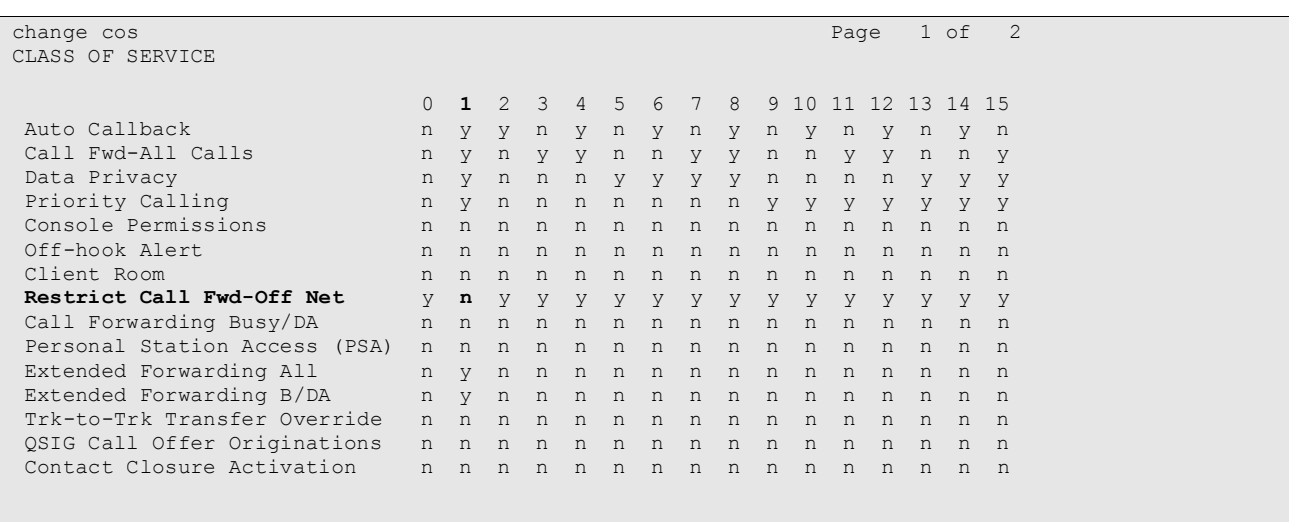

#### **Table 12: Class of Service Parameters**

#### **Figure 22: Class of Service Form**

## **4.1.11. Configure FAX Devices**

Use the **add station** command to add the fax device show in **[Figure 1](#page-2-0)** using the parameters shown in the following table.

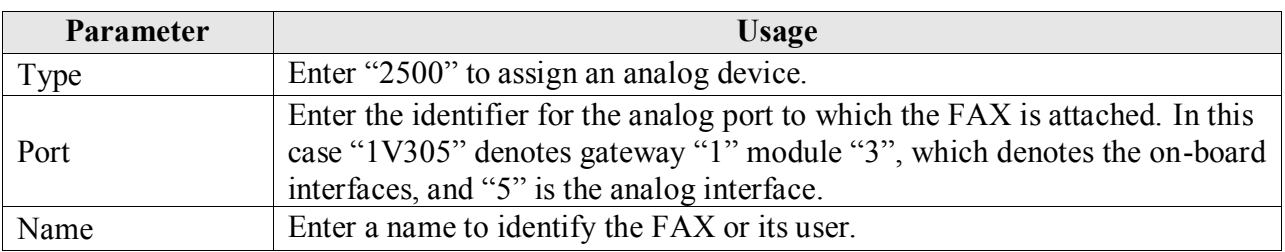

#### **Table 13: Station Parameters for FAX Device**

| add station 2365         |                                 | Page 1 of 4 |  |
|--------------------------|---------------------------------|-------------|--|
|                          | STATION                         |             |  |
|                          |                                 |             |  |
| Extension: 2365          | Lock Messages? n                | BCC: 0      |  |
| Type: 2500               | Security Code:                  | TN: 1       |  |
| Port: 1V305              | Coverage Path 1:                | COR: 1      |  |
| Name: FAX                | Coverage Path 2:                | COS: 1      |  |
|                          | Hunt-to Station:                | Tests? y    |  |
| STATION OPTIONS          |                                 |             |  |
| XOIP Endpoint type: auto | Time of Day Lock Table:         |             |  |
| Loss Group: 1            | Message Waiting Indicator: none |             |  |
| Off Premises Station? n  |                                 |             |  |
|                          |                                 |             |  |
|                          |                                 |             |  |
|                          |                                 |             |  |
| Survivable COR: internal |                                 |             |  |
| Survivable Trunk Dest? y |                                 |             |  |
|                          |                                 |             |  |

**Figure 23: Station Form for FAX Device**

## **4.2. Avaya IP Telephones**

All Avaya IP Telephones must be configured such that the default gateway is assigned to the IP address of the Access Router which provides access to the COLT VoIP Access SIP trunking network. For the test configuration, a value of "192.168.31.1" was used, as shown in **[Figure 1](#page-2-0)**. This value can either be assigned manually to each telephone, or automatically via DHCP.

## **5. General Test Approach and Test Results**

<span id="page-19-0"></span>The following issues were encountered during testing:

- The calling number of outbound calls made with Calling Number Restriction configured was displayed at the called endpoint. This problem will be fixed in Avaya Communication Manager Service Pack 5.1.2 SP2.
- Incoming calls from the PSTN to the COLT VoIP Access SIP trunking network which include both a calling party number and network number, will be presented to the called party with the network number as the calling party.
- Calls to local extensions which are forwarded via the COLT VoIP Access SIP trunking network will show a configurable number (which is common for all local extensions) as the calling party, instead of the number of the caller.

# **6. Verification Steps**

Use the "status signaling-group  $\langle x \rangle$ " command from the SAT terminal to verify that the "Group State" has a value of "in-service", where  $\langle x \rangle$  is the number of the SIP trunk attached to the COLT VoIP Access SIP trunking network.

```
status signaling-group 1
                  STATUS SIGNALING GROUP
     Group ID: 1 Active NCA-TSC Count: 0
    Group Type: sip Active CA-TSC Count: 0
  Signaling Type: facility associated signaling
    Group State: in-service
```
**Figure 24: Signaling-Group Status**

- Verify that local extensions can call to and receive calls from endpoints attached to the PSTN and mobile networks.
- Use the "status station" command from the SAT terminal to verify that calls between locally attached telephones and telephones attached to the PSTN are connected with another without traversing the Avaya G350 Media Gateway.

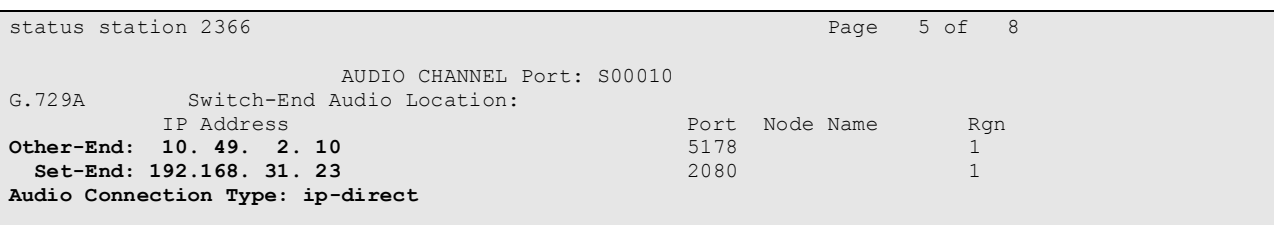

#### **Figure 25: Station Status**

 Verify the calling party number is presented correctly at the called endpoint for both incoming and outgoing calls.

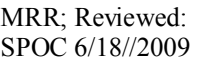

Solution & Interoperability Test Lab Application Notes ©2009 Avaya Inc. All Rights Reserved.

- Verify that unanswered incoming calls can be dialed via the call log of the called endpoint.
- Verify that locally attached FAX devices can send and receive facsimile messages without dropouts.

# **7. Conclusion**

These Application Notes contain instructions for configuring Avaya Communication Manager to connect to the COLT VoIP Access SIP trunking network. All test cases passed with exceptions noted in **Section [5](#page-19-0)**.

## **8. Additional References**

This section references documentation relevant to these Application Notes. The Avaya product documentation is available at [http://support.avaya.com.](http://support.avaya.com/)

- [1] *Administrator Guide for Avaya Communication Manager*, January 2008, Issue 4.0, Document Number 03-300509.
- [2] *Feature Description and Implementation for Avaya Communication Manager,* January 2008, Issue 6, Document Number 555-245-205.
- [3] *Avaya one-X Deskphone Edition for 9600 Series IP Telephones Administrator Guide,* Release 2.0, Document Number 16-300698

Several Internet Engineering Task Force (IETF) standards RFC documents were referenced within these Application Notes. The RFC documents may be obtained at: [http://www.rfc](http://www.rfc-editor.org/rfcsearch.html)[editor.org/rfcsearch.html.](http://www.rfc-editor.org/rfcsearch.html)

<span id="page-20-0"></span>[4] RFC 3261 - *SIP (Session Initiation Protocol)*, June 2002, Proposed Standard

[5] RFC 2833 - *RTP Payload for DTMF Digits, Telephony Tones and Telephony Signals*, May 2000, Proposed Standard

## **Appendix A: Sample SIP INVITE Messages**

These traces were captured using a port which mirrored the connection between the Avaya G350 Media Gateway and the COLT Access Router.

Incoming call:

```
Request-Line: INVITE sip:00442071902368@192.168.31.20:5060 SIP/2.0
     Message Header
        Via: SIP/2.0/TCP 10.49.2.1:5060;branch=z9hG4bK0fB00a9432527678121
        From: <sip:496975050@10.49.2.1>;tag=gK0f01a4fe
         To: <sip:00442071902368@192.168.31.20>
        Call-ID: 984046_56575502@10.49.2.1
        CSeq: 16255 INVITE
        Max-Forwards: 70
        \Deltallow\cdotINVITE,ACK,CANCEL,BYE,REGISTER,REFER,INFO,SUBSCRIBE,NOTIFY,PRACK,UPDATE,OPTIONS,MESSAGE,PUBLISH
        Accept: application/sdp, application/isup, application/dtmf, application/dtmf-relay, 
multipart/mixed
        Contact: <sip:496975050@10.49.2.1:5060;transport=tcp>
         P-Asserted-Identity: <sip:496975050@10.49.2.1:5060>
        Supported: timer,100rel
         Session-Expires: 1800
        Min-SE: 90
        Content-Length: 301
         Content-Disposition: session; handling=optional
         Content-Type: application/sdp
     Message body
        Session Description Protocol
             Session Description Protocol Version (v): 0
             Owner/Creator, Session Id (o): Sonus_UAC 23820 19510 IN IP4 10.49.2.1
             Session Name (s): SIP Media Capabilities
             Connection Information (c): IN IP4 10.49.2.10
             Time Description, active time (t): 0 0
            Media Description, name and address (m): audio 8424 RTP/AVP 8 18 2 100
             Media Attribute (a): rtpmap:8 PCMA/8000
             Media Attribute (a): rtpmap:18 G729/8000
             Media Attribute (a): fmtp:18 annexb=no
             Media Attribute (a): rtpmap:2 G726-32/8000
             Media Attribute (a): rtpmap:100 telephone-event/8000
             Media Attribute (a): fmtp:100 0-15
             Media Attribute (a): sendrecv
             Media Attribute (a): ptime:20
```
Outgoing call:

```
 Request-Line: INVITE sip:0049697505xxxx@10.49.2.1 SIP/2.0
 Message Header
    From: "extn 2368" <sip:00442071902368@ffm.com>;tag=0c8bea2d449de17664a1e7f8600
     To: "0049697505xxxx" <sip:0049697505xxxx@10.49.2.1>
     Call-ID: 0c8bea2d449de17764a1e7f8600
    CSeq: 1 INVITE
    Max-Forwards: 62
    Route: <sip:10.49.2.1;lr;phase=terminating;transport=tcp>
    Record-Route: <sip:192.168.31.20;lr;transport=tcp>
    Via: SIP/2.0/TCP 192.168.31.20;branch=z9hG4bK0c8bea2d449de17864a1e7f8600
    User-Agent: Avaya CM/R015x.01.2.416.4
     Supported: 100rel, timer, replaces, join, histinfo
    Allow: INVITE, CANCEL, BYE, ACK, PRACK, SUBSCRIBE, NOTIFY, REFER, OPTIONS, INFO, PUBLISH
    Contact: "extn 2368" <sip:00442071902368@192.168.31.20;transport=tcp>
    Session-Expires: 1800; refresher=uac
    Min-SE: 1800
    P-Asserted-Identity: "extn 2368" <sip:00442071902368@ffm.com>
    Accept-Language: en
     Content-Type: application/sdp
   History-Info: <sip:0049697505xxxx@10.49.2.1>;index=1
    History-Info: "0049697505xxxx" <sip:0049697505xxxx@10.49.2.1>;index=1.1
    Alert-Info: <cid:internal@invalid.unknown.domain>;avaya-cm-alert-type=internal
     Content-Length: 188
 Message body
    Session Description Protocol
         Session Description Protocol Version (v): 0
         Owner/Creator, Session Id (o): - 1 1 IN IP4 192.168.31.20
        Session Name (s): -
         Connection Information (c): IN IP4 192.168.31.21
         Bandwidth Information (b): AS:64
        Time Description, active time (t): 0 0
        Media Description, name and address (m): audio 2054 RTP/AVP 18 101
         Media Attribute (a): rtpmap:18 G729/8000
        Media Attribute (a): fmtp:18 annexb=no
         Media Attribute (a): rtpmap:101 telephone-event/8000
```
## **Appendix B: Call Routing**

The telephone numbers received from the COLT VoIP Access SIP trunking network have the format  $00$  < country code  $>$ < national number for both the called and the calling party, including numbers for those calls which originate in the local dialing area. The same number sequence can be used for dialing outgoing calls. Alternatively, calls to national destinations can be made by dialing 0<national number>.

#### **©2009 Avaya Inc. All Rights Reserved.**

Avaya and the Avaya Logo are trademarks of Avaya Inc. All trademarks identified by ® and ™ are registered trademarks or trademarks, respectively, of Avaya Inc. All other trademarks are the property of their respective owners. The information provided in these Application Notes is subject to change without notice. The configurations, technical data, and recommendations provided in these Application Notes are believed to be accurate and dependable, but are presented without express or implied warranty. Users are responsible for their application of any products specified in these Application Notes.

Please e-mail any questions or comments pertaining to these Application Notes along with the full title name and filename, located in the lower right corner, directly to the Avaya DevConnect Program at <u>devconnect@avaya.com</u>.